## IBM Business Monitor **النسخة 8.5.5**

# **دليل البدء السريع**

ابدأ فى تركيب وتوصيف *8.5.5V Monitor Business IBM*

**نسخة اللغة الوطنية :**للحصول على دليل البدء السريع بلغات أخرى، قم بطباعة PDF بلغة معينة من القرص المدمج Guide Start Quick.

### **نبذة عن المنتج**

IBM® Business Monitor هو أحد برامج (BAM) Business Activity Monitoring الشاملة التي تقدم مشاهدة متزامنة لأداء الأعمال الخاصة بك. تقوم الاستعراضات البيانية المعدلة وفقا للاختيارات الشخصية بعرض الحالة الحالية للأعمال الخاصة بك كما أن بها امكانية تنبيهك عند اكتشاف ظروف أعمال معرفة مسبقا. باستخدام الاستعراضات البيانى، يمكنك أيضا الاطلاع على مؤشرات الأداء الرئيسية (KPIs) التي تحقق دمج النتائج عبر الوقت لاظهار الاتجاهات وتقديم التنبؤات، ويمكنك مشاهدة تقارير مركبة تقوم على تقنية ®Cognos Business Intelligence المتصمنة. يمكن جمع الأحداث والبيانات التي تملأ هذه الاستعراضات البيانية من العديد من المصادر ، بما في ذلك، ولكن لا تقتصر على، IBM Business Process Manager (BPM)، و IBM WebSphere® Operational Decision Management، و WebSphere Message Broker. بالاضافة الى ذلك، يمكنك استخدام الموفقات لتجميع الأحداث من مصادر اضافية، مثل SAP.

#### **.1 الخطوة :1 التوصل الى البرامج والمطبوعات الفنية**

R اذا كنت قد قمت بتحميل المنتج من Advantage Passport ، اتبع التوجيهات فى [وثيقة التحميل](وثيقة%20التحميل)

.[\(http://www.ibm.com/support/docview.wss?uid=swg24037207\)](http://www.ibm.com/support/docview.wss?uid=swg24037207)

#### تتضمن عروض هذا المنتج المكونات التالية:

- Quick Start Guide المدمج القرص
- IBM Business Monitor V8.5.5

تم تضمين منتجات البرامج االضافية التالية أيضا في مجموعة البرامج:

- V10.5 (IBM DB2<sup>®</sup> Enterprise Server Edition •
- V10.5 **IBM DB2 Workgroup Server Edition**
	- V10.1 **IBM DB2 Express Edition**
- IBM WebSphere Application Server Network Deployment V8.5.5.2
	- IBM Cognos Business Intelligence V10.2.1
		- V8.5.5 **IBM** Integration Designer •
	- )اختيارى )IBM Integration Designer V8.5.5 اختبار بيئة

قم باستخدام Monitor Business لنظام االنتاج الخاص بك. قم باستخدام بيئة تشغيل وحدة خدمة Monitor Business، والمتضمنة فى بيئة اختبار 8.5.5V Designer Integration IBM، لالختبار والتطوير.

للحصول على المطبوعات الفنية للمنتج، بما فى ذلك تعليمات التركيب، ارجع الى قسم *Monitor Business IBM* فى [مطبوعات](http://www.ibm.com/support/knowledgecenter/SSFPJS_8.5.5/) .[\)http://www.ibm.com/support/knowledgecenter/SSFPJS\\_8.5.5/\(](http://www.ibm.com/support/knowledgecenter/SSFPJS_8.5.5/) الفنية [IBM BPM V8.5.5](http://www.ibm.com/support/knowledgecenter/SSFPJS_8.5.5/)

> للحصول على المطبوعات الفنية كاملة، ارجع الى [library Monitor Business](http://www.ibm.com/software/integration/business-monitor/library/) .[\(http://www.ibm.com/software/integration/business-monitor/library/\(](http://www.ibm.com/software/integration/business-monitor/library/)

للحصول على مالحظات االصدار، ارجع الى الموقع [website Support](http://www.ibm.com/support/docview.wss?uid=swg27041630) .[\)http://www.ibm.com/support/docview.wss?uid=swg27041630\(](http://www.ibm.com/support/docview.wss?uid=swg27041630)

## **.2 الخطوة :2 تقييم األجهزة وتوصيف النظام**

يمكنك استخدام Monitor Business بتوصيفات عديدة ومختلفة. لمزيد من المعلومات، ارجع الى التخطيط لتركيب *IBM* الفنية [IBM BPM V8.5.5](http://www.ibm.com/support/knowledgecenter/SSFPJS_8.5.5/) مطبوعات من *IBM Business Monitor* قسم فى *Business Monitor* [\)8.5.5/\\_SSFPJS/knowledgecenter/support/com.ibm.www://http\)](http://www.ibm.com/support/knowledgecenter/SSFPJS_8.5.5/). ارجع الى ترخيص المنتج للتأكد من أنه يتوافر لديك الصالحيات الالزمة لدعم توصيف الشكل العام الخاص بك ومن تفهم قيود االستخدام لكل مكونات البرامج المتضمنة مع المنتج.

> لالطالع على متطلبات النظام، ارجع الى [المتطلبات الرئيسية التفصيلية لنظام Monitor Business IBM](http://www.ibm.com/support/docview.wss?uid=swg27008414) .[\(http://www.ibm.com/support/docview.wss?uid=swg27008414\(](http://www.ibm.com/support/docview.wss?uid=swg27008414)

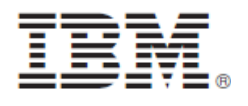

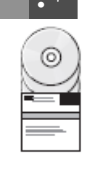

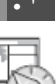

#### **IBM Business Monitor تركيب :3 الخطوة .3**

- للتحضير لعملية التركيب النموذجية لبرنامج Monitor Business على أنظمة التطوير واالنتاج لديك، أكمل الخطوات التالية:
- .1 احصل على الملفات المضغوطة من أقراص DVD أو من خالل النسخ التى يتم تحميلها، ثم قم باستخراج كل الملفات من
	- الملفات المضغوطة الى نفس المكان على القرض الثابت لديك. قد تظهر رسالة تطلب منك احالل الدالئل.
		- .2 قم ببدء برنامج تركيب Monitor Business:
		- على نظام Windows Microsoft، قم بتشغيل exe64.launchpad من الدليل الرئيسى.
			- على نظام AIX ® و Linux وSolaris ، قم بتشغيل sh.launchpad من الدليل الرئيسي.
				- .3 ارجع الى المعلومات التي توجد بالشاشات المختلفة في واجهة التعامل البيانية.
					- .4 اتبع التعليمات الخاصة بتركيب Monitor Business.

لالطالع على تعليمات التركيب التفصيلية، ارجع الى القسم الخاص بتركيب *Monitor Business IBM* فى [مطبوعات IBM](http://www.ibm.com/support/knowledgecenter/SSFPJS_8.5.5/) .[\)http://www.ibm.com/support/knowledgecenter/SSFPJS\\_8.5.5/\(](http://www.ibm.com/support/knowledgecenter/SSFPJS_8.5.5/) الفنية [BPM V8.5.5](http://www.ibm.com/support/knowledgecenter/SSFPJS_8.5.5/)

## **مزيد من المعلومات**

لالطالع على مصادر اضافية ارجع الى الوصالت التالية:

- (http://www.ibm.com/software/integration/designer/) [IBM Integration Designer information](http://www.ibm.com/software/integration/designer/)
	- http://www.ibm.com/software/integration/business-) [IBM Business Monitor library](http://www.ibm.com/software/integration/business-monitor/library/) [\(monitor/library/](http://www.ibm.com/software/integration/business-monitor/library/)
- [Support information](http://www.ibm.com/support/entry/portal/Overview/Software/WebSphere/WebSphere_Business_Monitor) [\(http://www.ibm.com/support/entry/portal/Overview/Software/WebSphere/WebSphere\\_Business\\_Monitor](http://www.ibm.com/support/entry/portal/Overview/Software/WebSphere/WebSphere_Business_Monitor))

IBM Business Monitor V8.5.5 Licensed Materials - Property of IBM. © Copyright IBM Corp. 2000, 2014. حقوق مقصورة على مستخدمي حكومة الولايات المتحدة - الاستخدام أو النسخ أو النشر يكون بموجب العقد GSA ADP Schedule Contract المبرم مع شركة .IBM Corp

نعد IBM وشعار IBM و ®ibm.com و AIX و DB2 و DB2 و Passport Advantage و WebSphere علامات تجارية أو علامات تجارية مسجلة لشركة International .Corp Machines Business، تم تسجيلها فى العديد من الواليات القضائية حول العالم.

تعد Linux عالمة تجارية مسجلة تخص Torvalds Linus فى الواليات المتحدة، أو البالد األخرى، أو كالهما. كما تعد Microsoft وWindows عالمات تجارية لشركة Microsoft Corporationفي الولايات المتحدة، أو البلاد الأخرى، أو كلاهما. قد تكون أسماء المنتجات والخدمات الأخرى علامات تجارية لشركة IBM أو شركات أخرى. هناك كشف حالي بالعلامات النجارية الحاصة بشركة IBM تجده مناحا على الانترنت على الصفحة "www.ibm.com/legal/copytrade.shtml) ["Copyright and trademark information"](http://www.ibm.com/legal/copytrade.shtml)

Part Number: CF45AML

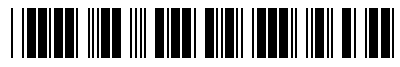